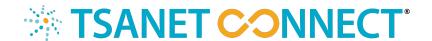

# Single Sign-on

This document provides Premium Members information on how to setup single sign-on for their employees to access TSANet Connect. TSANet Connect supports the SAML 2.0 standard and includes both single sign-on and just in time user provisioning. To configure and test single sign-on Members should contact TSANet Staff at <a href="membership@tsanet.org">membership@tsanet.org</a> to start the process. This document can be used as a template for what is needed to configure your single sign-on to any SAML 2.0 compliant identity management system such as Workspace One, One Login, Active Directory etc.

#### SAML 2.0 Overview

Security Assertion Markup Language (SAML) is an open standard that allows identity providers (Your user management system) to pass authorization credentials to service providers (The TSANet Connect System). SAML allows your users to use a single login/password to access many systems.

# Configuring your identity Management System

This document does not include details on how to configure your identity management systems. The *Configuring TSANet Connect* section below should give your IT organization the information necessary to configure your identity management system. The TSANet Connect implementation is SAML 2.0 compliant and should work with any identity management system. TSANet staff will setup a short call with your IT team to do the configuration and test.

## **Configuring TSANet Connect**

During the conference call TSANet staff and your IT admin will configure the SAML connection. The following information will be provided by your IT admin

- 1. **Entity source metadata**: This can be a URL location or an xml file that is uploaded to the system
- 2. **Federation URL**: The IDL Federation URL. This information is also found in the metadata file above
- 3. **Logout URL**: The logout URL. This information is also found in the metadata file above

TSANet Staff will then provide the Service Provider URL that provides a link to the TSANet Connect Metadata file.

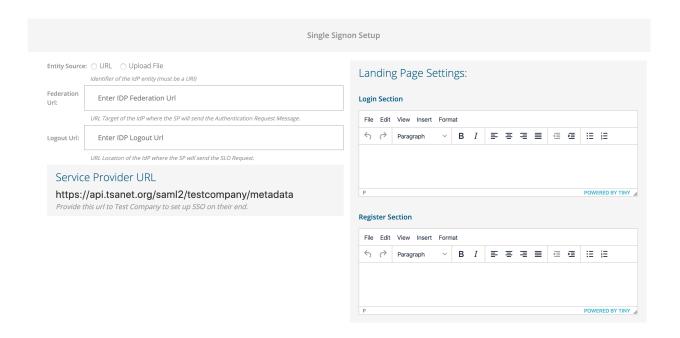

TSANet Staff will also modify the members login page with the following information

- 1. **Login Section**: Text can be added to help guide users
- 2. **Register Section**: Text can be added to guide users who have problem with accessing the system.

**Note**: Members can control who can access TSANet Connect through groups defined in their identity management systems.

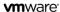

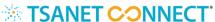

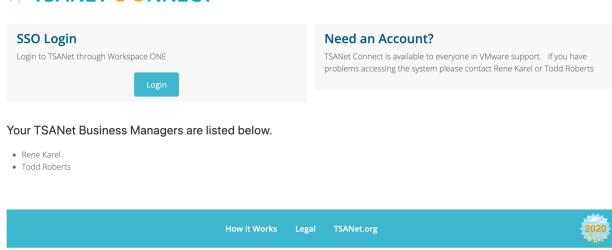

Example Member Login Page

### **User Experience**

After configuring single sign-on your users will access the system with their company login credentials. Access could happen through an app such as Workspace ONE or One Login or by going to their login page and selecting the login button. Examples below show how users access the system with single sign-on.

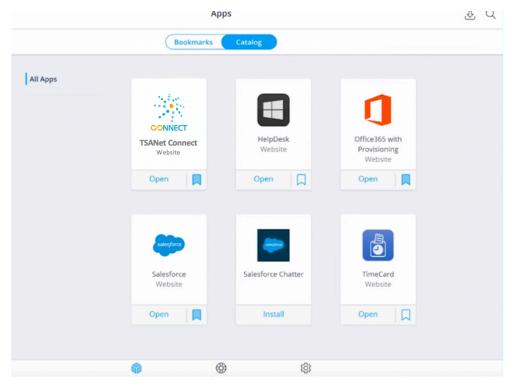

Example of access through an application (Workspace ONE)

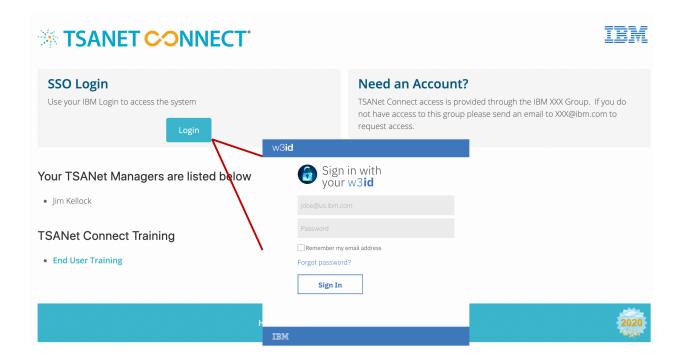

Example of access through the TSANet Connect login page (IBM example)